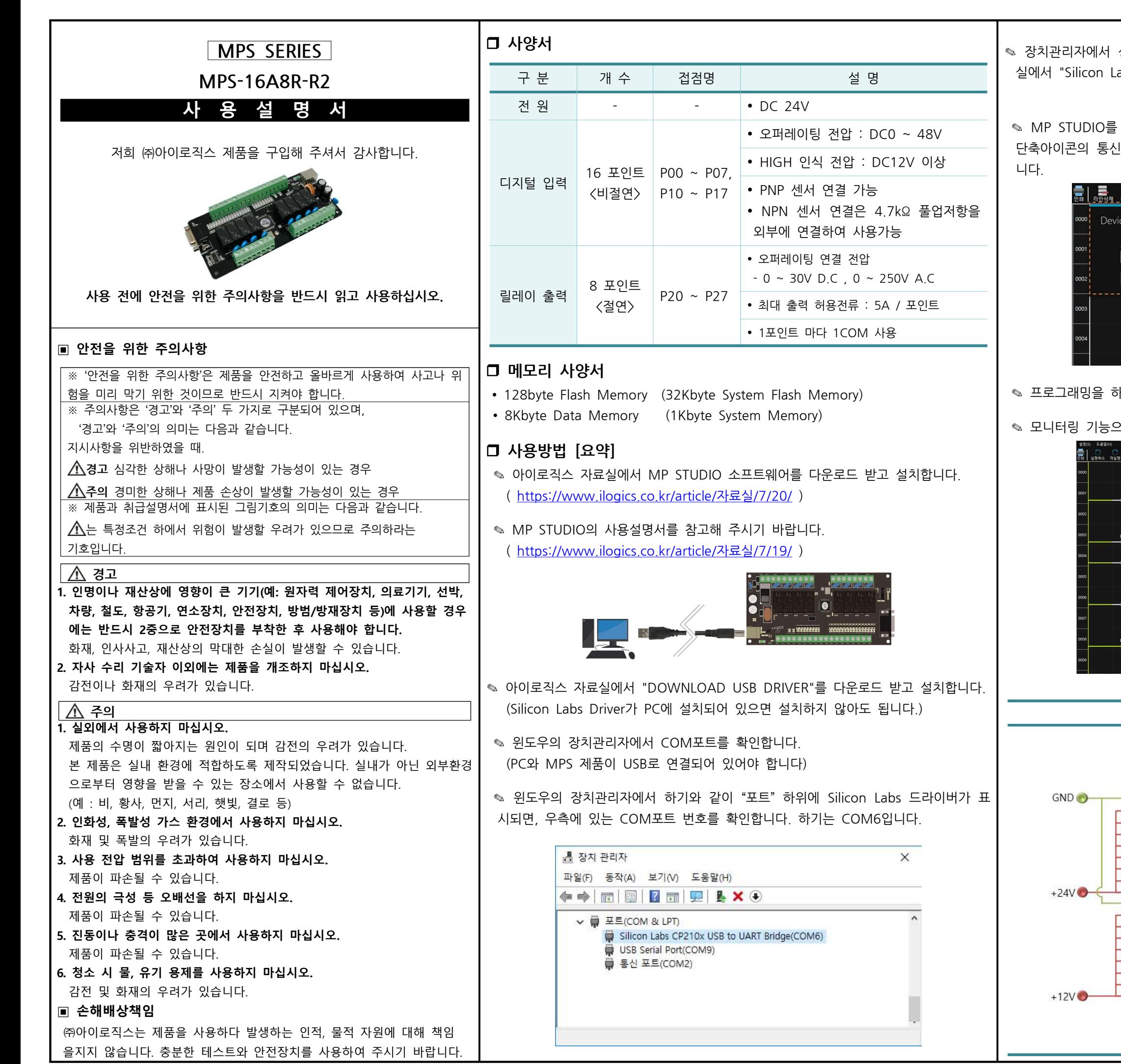

Select 사용하실 모델명을 선택해 주세요 MPS-8A4R(T)  $O(K)$ 

+고, 다운로드를 합니다. 단축키는 Ctrl + T입니다.)

2로 디버깅을 할 수 있습니다. 단축키는 Ctrl + M입니다.)

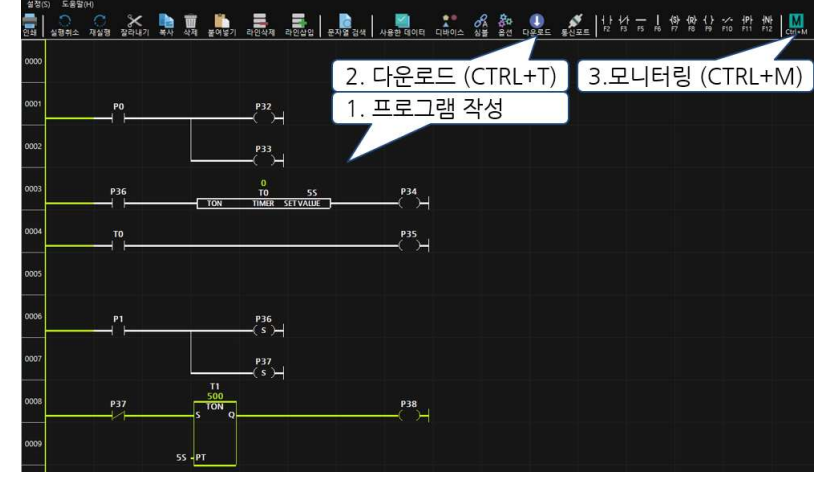

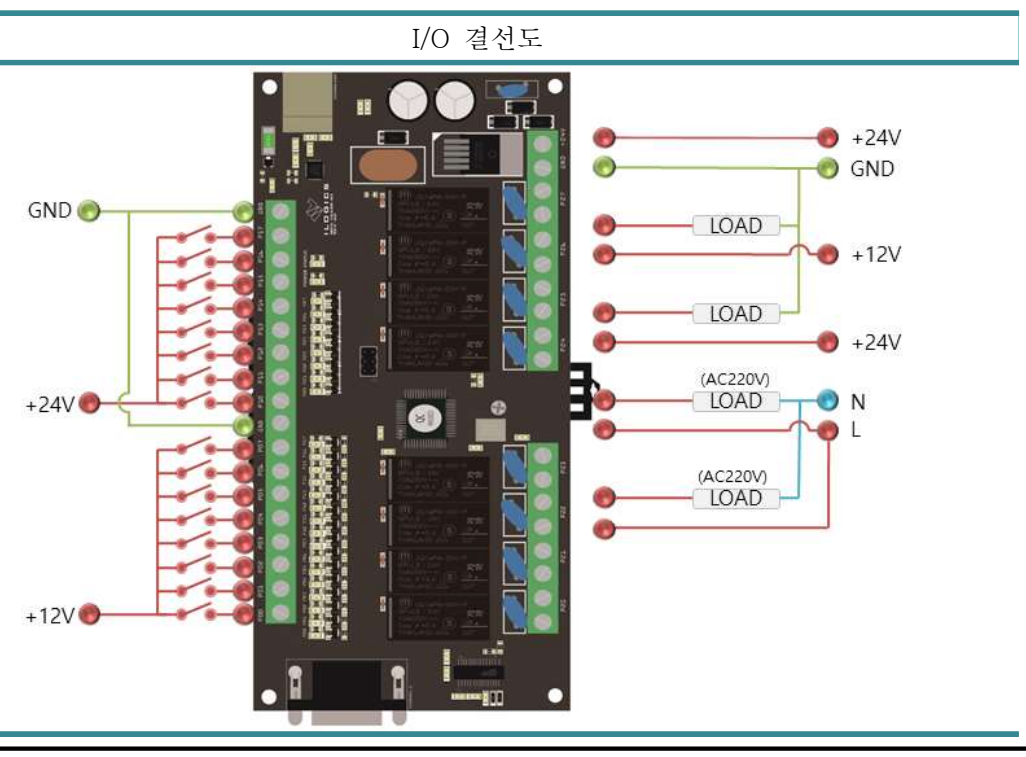

상기와 같이 Silicon Labs 드라이버가 표시 안 된다면, 아이로직스 자료 abs CP210x USB Driver"를 다운로드 받아 설치합니다. ( https://www.ilogics.co.kr/article/자료실/7/18/ )

실행하고 단축아이콘의 디바이스에서 "MPS-16A8R(T)-R2"를 선택하고, !포트에서 상기에서 확인한 COM포트 번호를 다운로드 포트에서 선택합

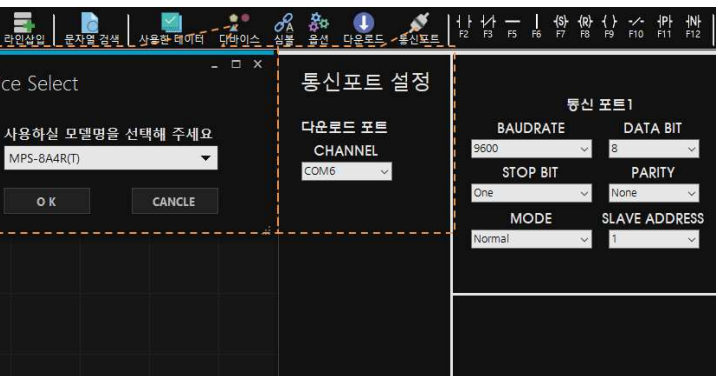

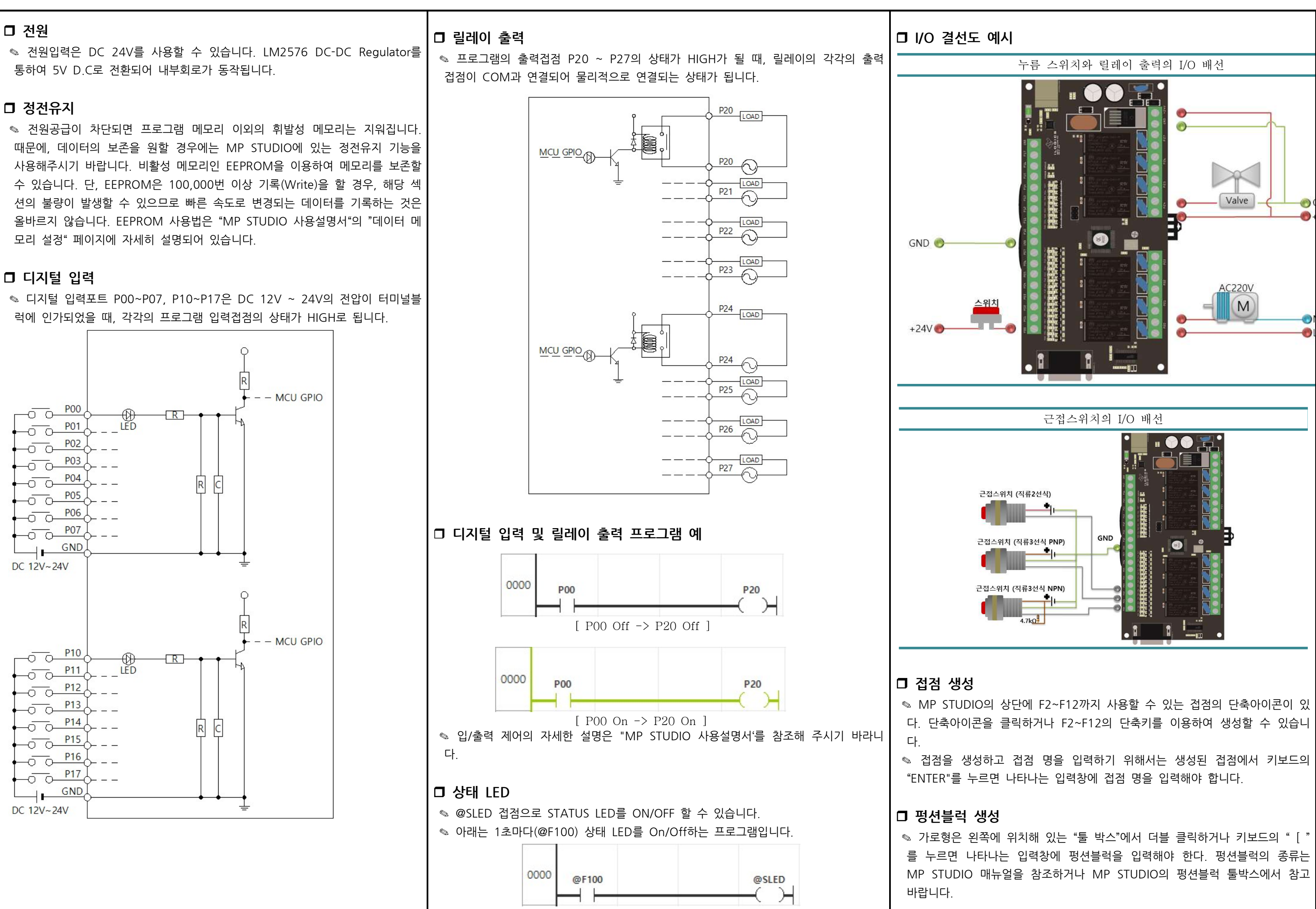

## □ 데이터 메모리

 $\degree$  데이터 메모리는 P, M, D, C, T, R 타입으로 구성되어 있으며, 메모리 타입별 최대 사용크기는 MP STUDIO에서 데이터 메모리 설정 창에서 변경이 가능합니다.

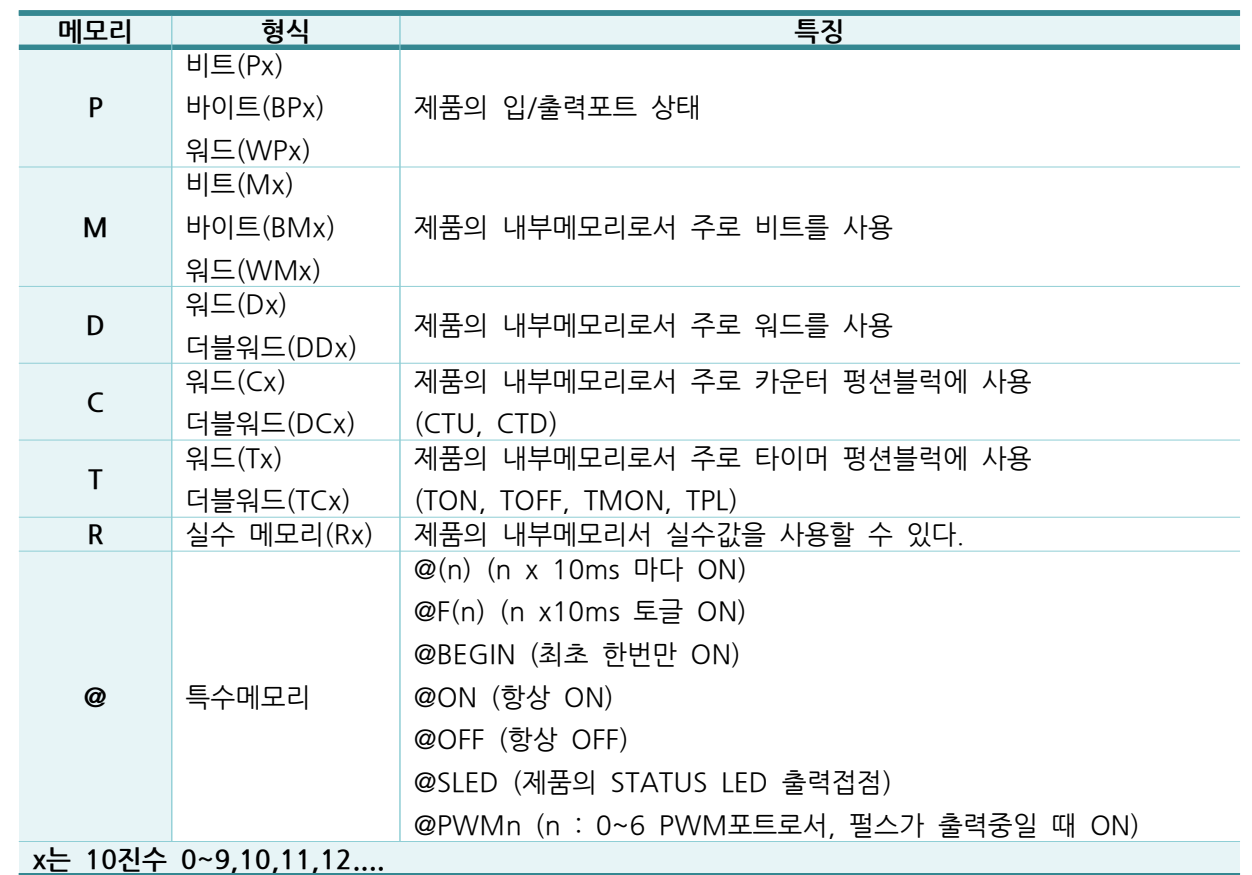

· 사용자 정의 프로토콜을 작성할 수 있도록 NORMAL MODE를 지원합니다. PUT, GET, PUTLEN, GETLEN 펑션블럭을 사 용하여 프로토콜 정의가 가능합니다.

- ◎ MODBUS RTU SLAVE를 지원합니다. (MODBUS는 산업범용 프로토콜입니다)
- ◎ CUBLOC MODBUS RTU SLAVE를 지원합니다. 자사에서 판매하고 있는 HMI를 사용할 때 사용하시기 바랍니다.
- ◎ LS산전(XBC/LINK) SLAVE를 지원합니다. LS산전의 HMI와 연결이 가능하며, 이외에도 LS산전(XBC/LINK)프로토콜을 지원 하는 HMI제품과 연결이 가능합니다.

## □ RS232 커넥터 핀맵

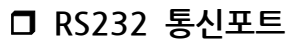

- ◎ MP STUDIO의 통신포트설정에서 설정 값을 변경할 수 있습니다.
- ◎ RS232는 채널1 입니다.

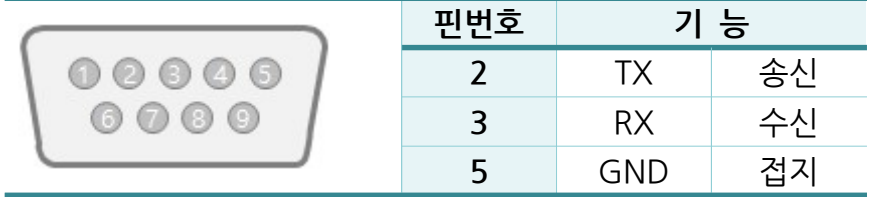

## MP STUDIO 사용설명서

- ◎ MP STUDIO의 자세한 설명은 MP STUDIO 사용설명서를 참조해 주시기 바랍니다.
- ( https://www.ilogics.co.kr/article/자료실/7/19/ )

## □ 감사드립니다.

- ◎ 저희 (주)아이로직스의 제품을 구매해주셔서 감사드립니다.
- ◎ 제품구매는 https://www.ilogics.co.kr 에서 하실 수 있습니다.
- ◎ 구매/기술상담은 0507-1426-5027로 전화 주시기 바랍니다

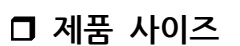

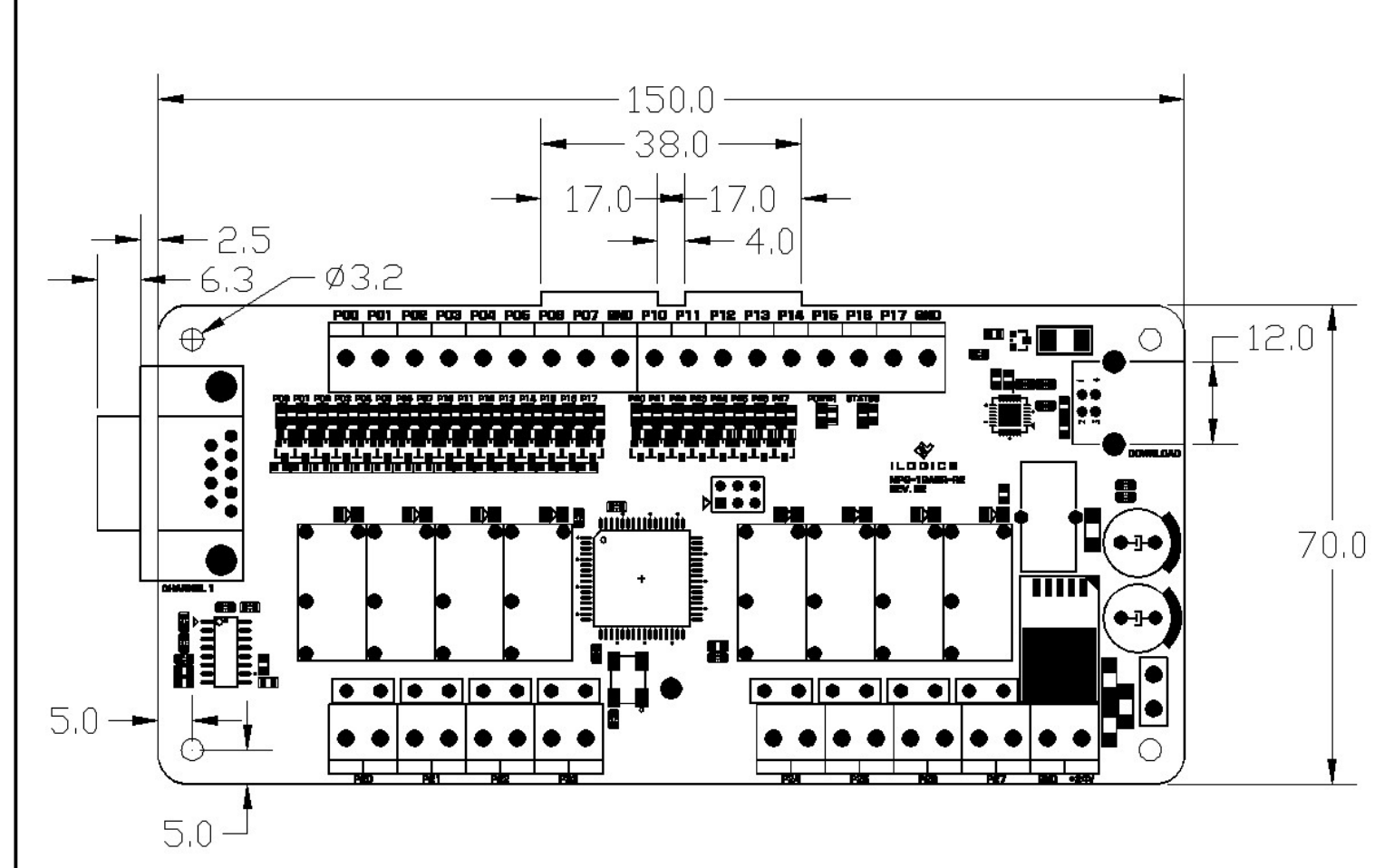